# **AAUW – WWW & SOCIAL MEDIA**

### **Indiana** [www.indstate.edu/aauw-in/home.html](http://www.indstate.edu/aauw-in/home.html), created July1, 1999

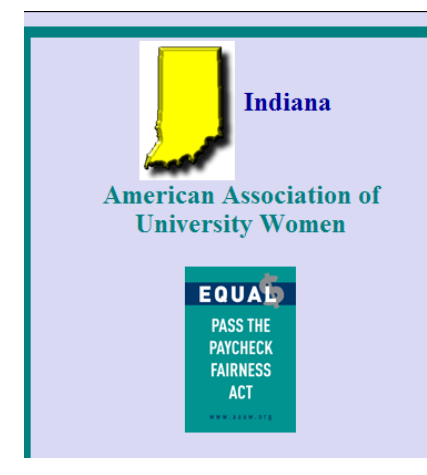

[in/submit.html](http://web.indstate.edu/aauw-in/submit.html) 

#### **INDIANA AAUW [Webmaster] Email Address**:

[aauw.indiana@yahoo.com](mailto:aauw.indiana@yahoo.com) - use for questions; send word documents, PDFs, etc. for posting/linking to your branch page ESPECIALLY programs & officer lists

**BRANCHES**: [web.indstate.edu/aauw-in/branchnames.html](http://web.indstate.edu/aauw-in/branchnames.html) - each branch page has minimal information placed there by Indiana Webmaster; branches should send additional info ELECTRONICALLY\*\*\*\*. If branches have their own web site, please inform us so we can link to that from the state page.

\*\*\*\***WEBSITE SUBMISSION GUIDELINES**: [web.indstate.edu/aauw-](http://web.indstate.edu/aauw-in/submit.html)

#### **OFFICER PAGES:** [web.indstate.edu/aauw-in/officerpages.html](http://web.indstate.edu/aauw-in/officerpages.html)

#### **EVENTS & ANNOUNCEMENTS:** [web.indstate.edu/aauw-in/home.html#EVENTS](http://web.indstate.edu/aauw-in/home.html#EVENTS)

**Tribe YouTube site:** [www.youtube.com/IndianaAAUW](http://www.youtube.com/IndianaAAUW) - branches can set up their own YouTube site and upload videos; and link [Favorite] to Indiana AAUW or can submit to [aauw.indiana@yahoo.com](mailto:aauw.indiana@yahoo.com) [warning: large video files often cannot fit into an email attachment]; YouTube videos must be less than 10 minutes long. Facebook has video upload option; 20 min. max. There are others.

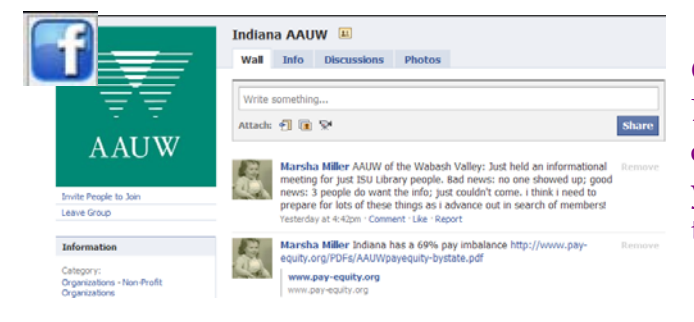

 **FACEBOOK:** [www.facebook.com](http://www.facebook.com/) – look for **Groups/Indiana AAUW** – join group; Admin is Janet Brewer [you have to have a Facebook account]. You can upload photos; however, at this point FB won't let you set up individual albums, so all photos are all together.

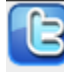

 **TWITTER** – created account April 21, 2010: <https://twitter.com/AAUWIndiana>- ALSO, trying it out on the Home page at [http://www.indstate.edu/aauw](http://www.indstate.edu/aauw-in/home.html#Major)[in/home.html#Major](http://www.indstate.edu/aauw-in/home.html#Major).

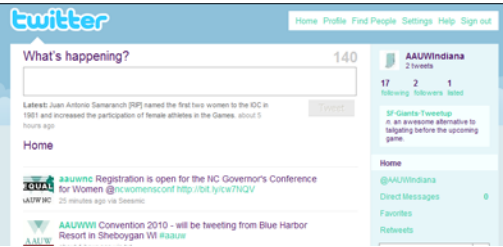

Verified branch and state officers listed in current directory can obtain login and password so multiple people can post to this feed - 140 character maximum. What do you do with long URLs? Use programs like **tinyurl.com/** to shorten. For example:

**[www.pointswithpurpose.com/MYPWP/home.php](http://www.pointswithpurpose.com/MYPWP/home.php) [47 characters] gets shortened to tinyurl.com/yc4wado [26 characters] -another site is** [bit.ly/](http://bit.ly/) - if you are using a "*Share*" link, some reduce for you

**INDIANA BLOG**: currently there is no blog. There are no plans to create one at this time, but you never know!

## **National** [www.aauw.org](http://www.aauw.org/)

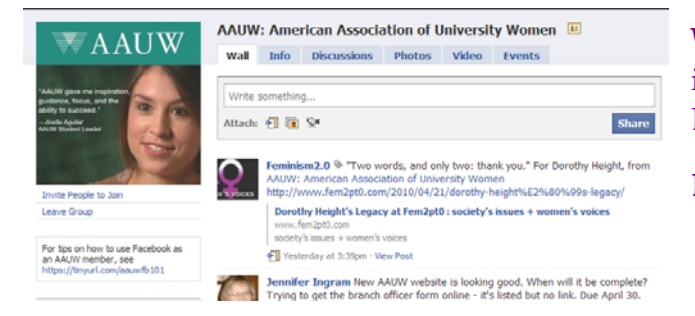

**WEBSITE** re-designed April 2010. For member-only information, have your membership number handy. Blog and Twitter feeds show up on home page.

**EMAIL**: [connect@aauw.org](mailto:connect@aauw.org)

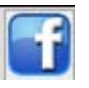

 **FACEBOOK** – 1,980 members

**YouTube:** <http://www.youtube.com/aauwinfo/> Search and view without setting up User account; with User account you can set Favorites, Subscriptions, etc. and sign up for email updates to see what new videos have been loaded onto your Subscription sites

 **TWITTER**: set up your own feed, then find the other AAUW feeds. Several National officers tweet. [www.twitter.com/aauw/](http://www.twitter.com/aauw/) Twitter Help: <https://twitter.com/help/start> - don't forget, to re-tweet, too! Really brave? Check out widgets & buttons https://twitter.com/goodies

 **RSS feeds [multiple options]:** [www.aauw.org/rss/](http://www.aauw.org/rss/) and [www.aauw.org/rss/index.cfm](http://www.aauw.org/rss/index.cfm) 

 **Dialog Blog:** <http://blog-aauw.org/>

**FLICKR**: view and share photos [www.flickr.com/photos/aauw/](http://www.flickr.com/photos/aauw/) 

Check **CONNECT ONLINE** page for additions [www.aauw.org/connect/online.cfm](http://www.aauw.org/connect/online.cfm) 

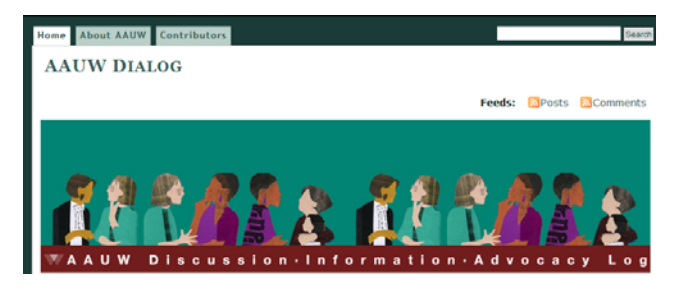

**KEEPING TRACK OF EVERYTHING:** social network sites have to be accessed by the user individually, and you have to register/setup an account and of course keep track of your password [and share if doing it for the branch]. New apps are always coming out these days and some have created a single web site that groups these 'active' sites together. For example, if you go to brizzly.com, it will combine your Facebook and Twitter feeds. Mashable's [mashable.com/social](http://mashable.com/social-media/)[media/](http://mashable.com/social-media/) is a great way to see all the hubbub, even if you don't know what it all means, or if you're going to use it. Be sure to set up a Favorites folder in your Internet browser to store all your AAUW links. If you don't have your own computer or you want to save/share links online, use sites like [delicious.com/](http://delicious.com/) 

Prepared for Indiana 2010 State Convention, [aauw.indiana@yahoo.com](mailto:aauw.indiana@yahoo.com) aka Marsha Miller, Indiana webmaster

Handout available online at<http://www.indstate.edu/aauw-in/AAUW-socialnetworking.pdf>